# **BibliotecAR: Realidade Aumentada em um Sistema Android para Auxílio de Localização de Livros em uma Biblioteca**

# **Bianco Santos Puton<sup>1</sup> , Patrícia Kayser Vargas Mangan<sup>1</sup>**

<sup>1</sup>Centro Universitário La Salle (UNILASALLE) Av. Victor Barreto, 2288 – CEP: 92010-000 – Canoas – RS – Brasil

bianco.poa@gmail.com, kayser@unilasalle.edu.br

*Abstract. Although all libraries using a standardized alpha-numeric identification of books, each library has a physical organization. Thus, new users or people with low vision may have difficulty finding a book quickly and without the need for library staff. Given this scenario and, using the Augmented Reality technology, a prototype was developed for the Android platform for mobile devices. This prototype aims to help people find books in a library is not virtual, quickly and assertively with digital images indicative of the actual image captured by the camera and displayed on the display device. The applicability of the technology in this context is one of the presented contributions.* 

*Resumo. Embora todas as bibliotecas utilizem um sistema padronizado alfanumérico para identificação dos livros, cada biblioteca tem uma organização física, e novos usuários ou pessoas com visão reduzida podem ter dificuldades para localizar um livro de forma rápida e sem a necessidade de um funcionário da biblioteca. Diante deste cenário e, fazendo uso da tecnologia de Realidade Aumentada, foi desenvolvido um protótipo para a plataforma Android de dispositivos móveis. Este protótipo tem por objetivo auxiliar pessoas a localizar livros em uma biblioteca não virtual, de forma rápida e assertiva com imagens digitais indicativas sobre a imagem real captada pela câmera e apresentada no visor do aparelho. Como contribuição é mostrada a aplicabilidade da tecnologia nesse contexto.* 

### **1. Introdução**

Apesar do surgimento de e-books e outros tipos de livros e revistas digitais, bibliotecas não virtuais ainda são muito utilizadas. Mesmo essas sendo bem organizadas e seguindo padrões de identificação e de disposição dos livros nas estantes, para pessoas que não conhecem o padrão de organização adotado em uma determinada biblioteca, localizar um livro pode se tornar uma atividade bastante complicada, principalmente quando a pessoa possui visão reduzida. Nesses casos, a procura do livro torna praticamente indispensável o auxílio de um bibliotecário limitando a autonomia do usuário. Com o avanço tecnológico, essa necessidade poderia ser contornada através de um dispositivo computacional que auxiliasse a orientação do usuário na biblioteca.

Com a chegada dos Smartphones e Tablets com um alto poder computacional e câmeras digitais com boa resolução, tornou-se possível o desenvolvimento de aplicativos personalizados para serem utilizados neste tipo de contexto. Um aplicativo para estes dispositivos pessoais móveis que facilitasse a navegabilidade do usuário dentro da biblioteca proporcionaria maior autonomia ao usuário e evitaria que o mesmo desistisse da retirada de um livro por não conseguir localizá-lo. Tal cenário é particularmente viável em um contexto universitário, onde alunos ingressantes se deparam com bibliotecas em grandes espaços e com grandes acervos e podem se sentir constrangidos ao pedir informações, uma vez que os alunos veteranos percorrem o espaço de forma aparentemente tranquila.

Dentro desse contexto, definiu-se o seguinte problema de pesquisa: é possível utilizando a tecnologia de Realidade Aumentada em um dispositivo móvel, auxiliar um usuário dentro de uma biblioteca não virtual a localizar o livro desejado, sem a intervenção de um funcionário? Para dar conta deste problema, foi estabelecido como objetivo geral deste trabalho apresentar um protótipo de aplicativo para o sistema Android que fazendo uso de Realidade Aumentada auxilie um usuário a localizar fisicamente um livro em uma biblioteca. Como objetivo específico definiu-se: (i) verificar quais são as implementações (API) de Realidade Aumentada existentes e disponíveis de forma gratuita para uso em desenvolvimento; (ii) escolher uma API e com esta desenvolver um protótipo para atender ao objetivo geral. Outro objetivo específico é determinar se o uso de Realidade Aumentada se aplica para este tipo de aplicação e apresentar resultados de avaliação de usabilidade.

Este artigo é fruto de uma pesquisa de conclusão de curso de Ciência da Computação, desenvolvida no contexto do grupo de pesquisa em Cidades Inteligentes de um Centro Universitário do sul do país. Tendo como contexto a área de pesquisa do referido grupo, i.e. como colaborar para cidades se tornarem mais acessíveis por meio da computação, identificou-se um problema para o qual ainda não existe uma solução definitiva desenvolvida, porém, já existem soluções sendo estudadas, o que indica o interesse da comunidade científica no tema. A situação motivadora dessa pesquisa, identificada por alguns acadêmicos consultados, consistia na dificuldade em conseguir localizar um livro na biblioteca física, onde através de uma pesquisa fosse indicado se a obra encontra-se disponível, não precisando do auxilio de um(a) bibliotecário(a) e nem percorrer diversas estantes para localizar a seção e consequentemente as prateleiras para encontrar o livro desejado. A dificuldade neste caso consistia em conseguir se deslocar para a estante correta. Contudo, para pessoas com visão reduzida, esse problema se tornava mais complexo, pois a identificação das obras em estantes e livros nem sempre possui tamanho de fonte grande o suficiente. A proposição levou em conta esta motivação aliada ao fato de boa parte dos usuários da biblioteca possuírem smartphones e tablets com sistema Android, seguindo a tendência das pesquisas da área que indicam aumento de adoção desta tecnologia no Brasil.

O sistema proposto denominado BibliotecAR exibe uma imagem virtual sobre a imagem real captada pela câmera do dispositivo móvel para apontar ao usuário onde ele deve se dirigir sem a necessidade de ficar lendo as referências das estantes. Avaliações preliminares foram satisfatórias, indicando que a ferramenta não só facilitará a localização do livro, como também fará com que o usuário não perca tempo e possivelmente se motive a ir com mais frequência à biblioteca.

O restante do artigo descreve o referencial teórico e os trabalhos relacionados (Seção 2), a metodologia empregada no desenvolvimento da pesquisa e a descrição do protótipo implementado (Seção 3), os resultados dos testes e avaliação dos mesmos (Seção 4) e a conclusão do artigo com as considerações finais e trabalhos futuros (Seção 5).

#### **2. Trabalhos Relacionados**

A principal área explorada no desenvolvimento deste trabalho é a Realidade Aumentada (RA). Realidade Aumentada pode ser definida como a inserção de objetos virtuais no ambiente físico, mostrada ao usuário, em tempo real, com o apoio de algum dispositivo tecnológico, usando a interface do ambiente real, adaptada para visualizar e manipular os objetos reais e virtuais [Kirner and Kirner, 2009].

Para Kirner e Kirner (2009) são duas as maneiras de se classificar a realidade aumentada: visão direta (imersiva), onde o usuário vê o mundo misturado, apontando os olhos diretamente para as posições reais com cena ótica ou por vídeo e a visão indireta (não imersiva), onde o usuário vê o mundo misturado em algum dispositivo, como monitor ou projetor, não alinhado com as posições reais.

Durante a fase de pesquisa de projeto, foram pesquisadas algumas interfaces de programação (application programming interface ou API) de Realidade Aumentada. As principais foram: ArToolKit [http://sourceforge.net/projects/artoolkit], NyARToolkit [http://nyatla.jp/nyartoolkit/wp], Andar (Android Augmented Reality) [http://code.google.com/p/andar] e SDK Vuforia [http://www.vuforia.com]. O SDK Vuforia desenvolvido pela empresa Qualcomm possui licença de uso gratuito [https://developer.vuforia.com/legal/license]. A ampla documentação e suporte de grupo de usuários dessa API foram os motivos principais para sua escolha nesta pesquisa. Sua biblioteca de funções, chamada QCAR, trabalha na forma nativa da aplicação, ou seja, utilizando a linguagem C e C++ para tratar a renderização de objetos 3D que faz uso da OpenGL.

Desde o final da década de 90, estudos, desenvolvimentos e melhorias sobre Realidade Aumentada vêm sendo cada vez mais intensificadas por pesquisadores no mundo inteiro. No Brasil, um uso comum, que muitos não identificam como RA, são as linhas de impedimento em um campo de futebol exibidas em replays e às vezes em tempo real nas transmissões.

Um trabalho semelhante ao proposto neste artigo foi o ARLibrary [ARLibrary, 2014]. Ele foi desenvolvido por Umlauf, Piringer, Reitmayr e Schmalstieg na Universidade de Tecnologia de Viena na Áustria. Esta ferramenta foi desenvolvida para ser usada em notebook, com um *head-mounted display*, i.e., um capacete com câmera Wirefire (interface serial criada pela Apple) e um display (espécie de óculos com visor), utilizando o software Studierstube e a biblioteca ArToolKit. Este aplicativo visa auxiliar o usuário, através da realidade aumentada, a identificar a posição do livro na prateleira da biblioteca utilizando a abordagem de rastreamento ótico para identificação de marcadores pré-definidos. Os marcadores utilizados são elaborados por eles, as estantes

e os próprios livros, como parte do cenário, também são marcadores. A Figura 1 ilustra o uso do referido protótipo.

Outro trabalho semelhante a este é o elaborado por Rovadosky, Pavan, Dalbosco e Cervi (2012), da Universidade de Passo Fundo. Eles apresentaram uma ferramenta para busca de informações sobre ambientes, porém, focaram o desenvolvimento para uso em uma biblioteca. O aplicativo tem como finalidade facilitar a localização de livros principalmente para portadores de deficiência visual. O aplicativo ao reconhecer os marcadores de sessão e categorias emite um aviso sonoro, porém em seu artigo, não foi citado como é feita a localização de um livro.

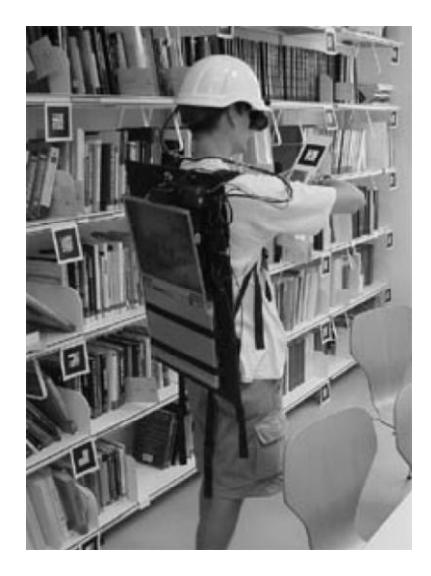

**Figura 1. Usuário utilizando o ARLibrary [ARLibrary, 2014]**

O aplicativo foi desenvolvido para ser usado em dispositivos móveis com sistema operacional Android e fez uso da biblioteca QCAR, que é biblioteca de Realidade Aumentada disponibilizada pela Qualcomm em seu SDK Vuforia. Como técnica desta biblioteca de RA, foi utilizada uma metodologia que é chamada de FrameMarker e que se baseia em marcadores quadrados (Figura 2-a) onde o número de possíveis alvos é limitado até 512 marcadores possíveis. A Figura 2-b demonstra o sistema em funcionamento em um dispositivo móvel.

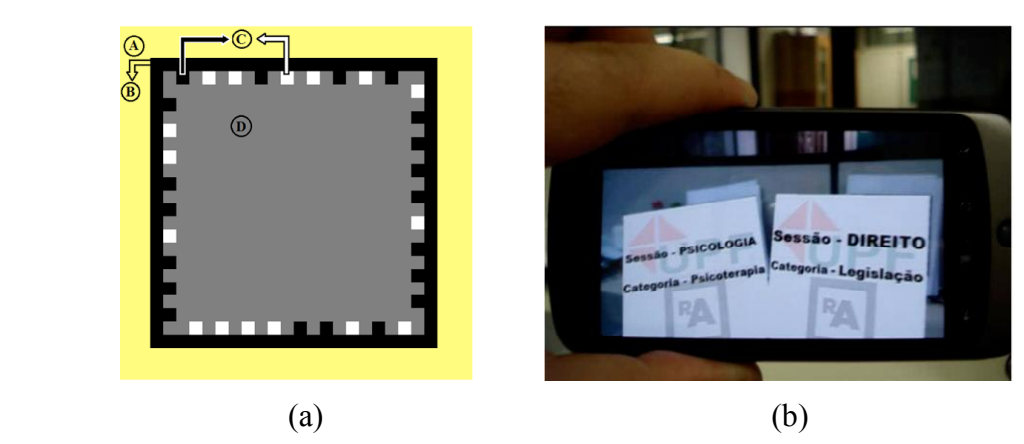

**Figura 2. (a) Marcador utilizado por FrameMarker [Rovadosky et al, 2012]; (b) Foto do aplicativo funcionando [Rovadosky et al, 2012]**

O trabalho de Biazus (2012) da Universidade Tecnológica Federal do Paraná, Campus Pato Branco, foi utilizado como referência para consultas sobre o uso do SDK Vuforia, pois se baseia no uso da metodologia de Imagens Alvos (ImageTargets), que é a mesma adotada no presente trabalho. Biazus propôs uma aplicação, a qual foi chamada de Watcher (Figura 3), que tem como objetivo rastrear imagens de capas ou cartazes de filmes e inserir um botão virtual sobre a imagem. Desta forma, através do toque no *touch screen* do dispositivo móvel, o que ocasiona um pressionar virtual, é exibido um vídeo do YouTube, acessado pela internet *wi-fi* ou 3G do dispositivo, relacionado com a imagem do filme. Esse trabalho, embora tenha outro escopo, foi de grande utilidade no contexto da presente pesquisa, pois complementou a documentação relativa ao emprego do SDK Vuforia.

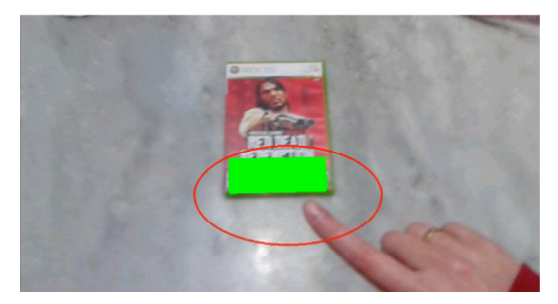

**Figura 3. Programa Watcher: imagem do alvo identificado e exibindo o botão virtual [Biazus, 2012]**

### **3. Metodologia e Descrição do Aplicativo Desenvolvido**

Este projeto de pesquisa utilizou o modelo de Pesquisa e Desenvolvimento (P&D) para sugerir uma solução de um dado problema, conforme descrito na introdução. Utilizando a metodologia de pesquisa bibliográfica e documental, foi possível elaborar o referencial teórico e avaliar as tecnologias de RA. A abordagem de avaliação é quantitativa, buscando o desenvolvimento de um aplicativo que integra imagens do mundo virtual com o mundo real em dispositivos móveis a fim de auxiliar pessoas a localizar um livro dentro de uma biblioteca não virtual.

Na avaliação do protótipo utilizou-se inicialmente do método de avaliação de percurso cognitivo [Rogers *et al*, 2013] e na sua finalização a avaliação de percurso pluralístico [Rogers *et al*, 2013] no ambiente real de uma biblioteca, porém em uma escala reduzida. Foi solicitado a um grupo de oito usuários que estiveram presentes na biblioteca para utilizarem o protótipo construído e tentaram localizar apenas um dos três livros mapeados. Também foi solicitada a localização de três livros aleatórios para busca convencional. Sendo assim, foi cronometrado o tempo e avaliado o quanto o aplicativo é eficiente. Após esta atividade, foi solicitada a opinião dos voluntários, através de respostas a um simples questionário de oito perguntas objetivas. Na Seção 4 são apresentados os detalhes da amostra e os resultados da avaliação.

O detalhamento do desenvolvimento do aplicativo será apresentado na próxima seção.

# **3.1. Ambiente de Desenvolvimento do Aplicativo**

Para o desenvolvimento do aplicativo foi necessário um conjunto de aplicativos, bibliotecas e conhecimento de desenvolvimento de software. As ferramentas e tecnologias empregadas são:

- *Android* Sistema Operacional baseado em Linux, para dispositivos móveis, mantido pela Open Handset Alliance (OHA) que é liderada pela Google e outras empresas.
- $\bullet$  *Android SDK*<sup>1</sup> é um conjunto de ferramentas de desenvolvimento, bibliotecas da API e emulador de ambiente (Sistema Operacional Android) necessários para o desenvolvimento.
- *Android NDK<sup>2</sup> –* conjunto de ferramentas e bibliotecas que permite implementar partes do aplicativo usando linguagem de código nativo, como C e C++, via Java Native Interface (JNI).
- *Android Android Developer Tools (ADT)* <sup>3</sup> pacote que contém todos os componentes necessários já configurados para o desenvolvimento. Este pacote contém as seguintes ferramentas: Eclipse, ADT plugin (para o Eclipse), SDK e Android Plataform-Tools. O ADT Plugin permite que através da IDE do Eclipse o desenvolvedor possa iniciar o Emulador de Android e Acessar o Android SDK Manager que é o gerenciador de download de pacotes Android (ferramentas e versões das API Android).
- *SqLite* <sup>4</sup> Banco de Dados relacional, de código aberto (*open source*), que possibilita o uso de linguagem SQL.

<u>.</u>

<sup>1</sup> Android SDK: disponível em http://developer.android.com/sdk/index.html.

<sup>2</sup> Android NDK: disponível em http://developer.android.com/tools/sdk/ndk/index.html.

<sup>3</sup> Android ADT Plugin: disponível em: http://developer.android.com/tools/sdk/eclipse-adt.html.

<sup>4</sup> SQlite Home Page: disponível em http://www.sqlite.org.

- *Vuforia SDK*<sup>5</sup> pacote de desenvolvimento que contém biblioteca de realidade aumentada e exemplos de aplicativos que são fornecidos pela empresa Qualcomm. Sua biblioteca chamada de QCAR é responsável em modo nativo, por interpretar a imagem real captada pela câmera e procurar por alvos préestabelecidos pelo desenvolvedor, ao identificar o alvo, é responsável também por sobrepor a imagem real com o objeto 3D dando a sensação de que este faz parte do cenário.
- *OpenGL ES <sup>6</sup> –* API de uso livre utilizada para computação gráfica, contém um conjunto de junções que fazem acesso direto ao hardware de vídeo. O OpenGL trabalha tanto como desenhos na forma vetorial, definidos por vértices, como mapa de bits, definidos pixel-a-pixel. O Android desde sua versão 1.0 já trazia consigo suporte as versões ES 1.0 e ES 1,1. A partir do Android 2.2 (API nível 8) começou a oferecer suporte também a versão ES 2.0. O OpenGL ES 2.0 foi utilizado no aplicativo desenvolvido e é através das funções de desenho e renderização que é possível exibir as setas 3D no display do celular.

# **3.2. O Aplicativo BibliotecAR**

O aplicativo desenvolvido pode ser compreendido em alto nível como três partes: cadastro de informações sobre os livros e suas localizações, módulo de busca de livro, módulo de RA para guiar o usuário até a localização física do livro. Ao utilizar a aplicação, após o usuário ter selecionado o livro desejado, o Java chama a inicialização de configuração da tela do dispositivo, que é feita diretamente entre o Java e o Android, para então começar as chamadas de código nativo e começar o rastreio por imagens alvos.

A técnica de Image Targets usada neste trabalho, que é uma das maneiras de rastrear imagens disponíveis no Vuforia, baseia-se na detecção de qualquer imagem pela câmera, não necessitando de imagens com regiões pretas e brancas ou com padrão binário para reconhecer. Para este rastreio, é necessária a criação de datasets, ou seja, banco de dados de imagem. O Vuforia oferece duas maneiras de utilizar datasets, uma por arquivos físicos locais que são baixados do site ou pelo Cloud Databases. Como neste trabalho a avaliação não poderia ficar dependente da qualidade de acesso à internet, optou-se por trabalhar com os datasets locais (Device Databases).

Nesta aplicação, por ser um protótipo, o universo de livros é bem limitado. Por este motivo, ao executar o aplicativo, é criado um banco de dados local no SqLite que contém os nomes dos livros e respectivamente o nome de seus datasets. Simulando um uso real, o usuário pode escolher livros aleatórios, logo o carregamento do dataset para rastreio das imagens alvos é dinâmica, onde o Android envia para a função nativa o nome do dataset a ser carregado. Após o carregamento do dataset e a ativação para uso do mesmo que foi feito pelo Java no método nativo, o Java chama outro método nativo que é o que inicializa a câmera do dispositivo e a partir de então fica analisando a

<u>.</u>

<sup>5</sup> Vuforia SDK: disponível em https://developer.vuforia.com.

<sup>6</sup> OpenGL ES: disponível em http://www.khronos.org/opengles.

imagem captada e procurando por um alvo que está no dataset. Quando o Tracker (alvo) é identificado, então é chamada a função nativa que faz a renderização da imagem virtual 3D sobre a imagem real captada.

Como já explicado anteriormente, a realidade aumentada consiste em sobrepor a imagem real com uma imagem virtual. Esta imagem virtual é composta por objetos que podem ser 2D ou 3D. O Vuforia exibe estes objetos gerando-os em tempo de execução, fazendo chamadas de funções OpenGL para gerar a imagem.

A Figura 4 ilustra alguns momentos do uso do aplicativo no ambiente utilizado para o processo de avaliação para localizar um livro específico.

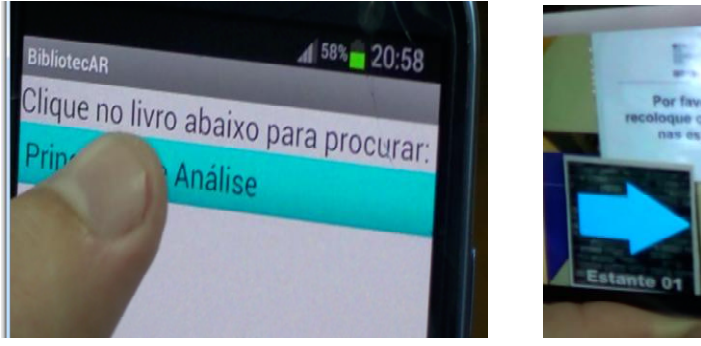

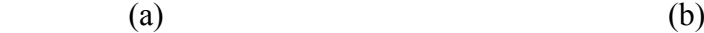

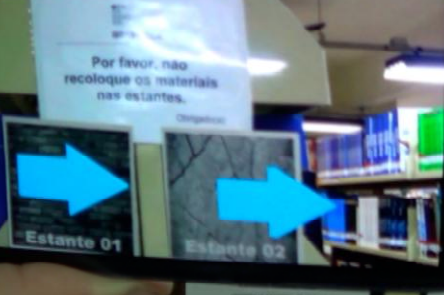

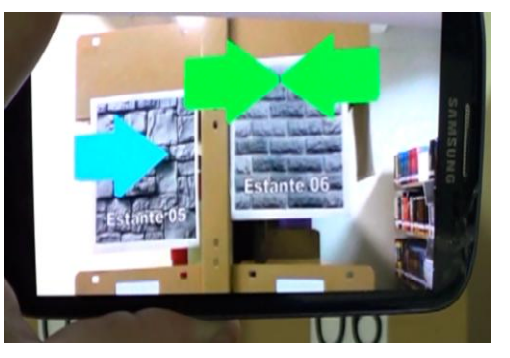

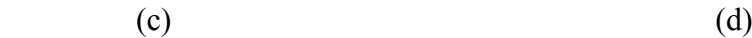

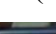

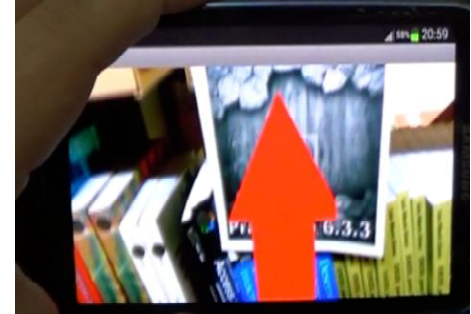

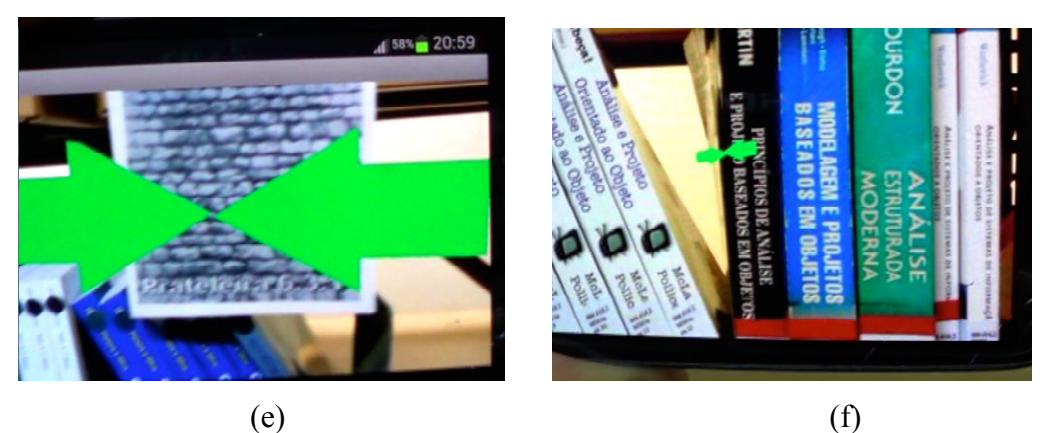

**Figura 4. BibliotecAR: (a) Tela de seleção após ativar busca de livro; (b) Aplicativo indicando deslocamento para direita; (c) Indicação da estante correta; (d) Indicação de que o livro fica em prateleira acima; (e) Localização da prateleira onde está o livro; (f) Localização do Livro.** 

# **4. Avaliação**

Inicialmente a metodologia de avaliação utilizada foi a de inspeção ou percurso cognitivo. Através desta técnica, após a elaboração da interface, foram realizados testes para determinar se apresentaria alguma falha ou alguma potencial dificuldade da interação do usuário. Nesta avaliação concluiu-se que a interface deste projeto é simples e objetiva, havendo pouca possibilidade de apresentar algum tipo de falha ou dificuldade.

No percurso pluralístico, foi solicitada a exploração do aplicativo pelo usuário, e ao término desta, foi solicitado seu feedback através de um questionário a fim de se obter uma métrica de quão útil e satisfatório foi o aplicativo. O questionário foi construído com 8 (oito) questões objetivas – 3 (três) para identificar perfil do usuário e 5 (cinco) para avaliar o aplicativo usando uma escala likert de  $1$  a  $5 - e$  um espaço livre para observações/comentários. Também foi utilizada como métrica a comparação de tempo gasto em encontrar um livro pelo sistema da biblioteca e localizar através do aplicativo desenvolvido para o dispositivo móvel.

### **4.1. Ambiente de Teste**

A avaliação foi realizada no dia 12 de junho de 2013 na biblioteca do Instituto Federal de Educação, Ciência e Tecnologia Sul-Rio-Grandense, Campus Sapucaia do Sul. Esta biblioteca conta com um acervo de aproximadamente dez mil livros, o que pode ser considerada uma biblioteca de médio porte. Apesar de fazer uso de padronização bibliotecária, sua organização é segmentada por cursos, a fim de facilitar o uso dos alunos do instituto. Entretanto, livros que não são de uso de cursos ficam misturados com estes, e devido ao pequeno espaço físico, buscam utilizar ao máximo as estantes. Este fato se torna um fator complicador para usuários que não conhecem a biblioteca. Ou seja, nesta biblioteca, é preciso localizar em qual setor (curso) se localiza o livro para depois seguir a numeração para encontrá-lo na estante. O *layout* esquemático da Figura 5 mostra onde os livros a serem recuperados na avaliação se encontravam. As bolinhas azuis representam os livros que foram solicitados pela busca comum e as bolinhas vermelhas pela busca com o aplicativo.

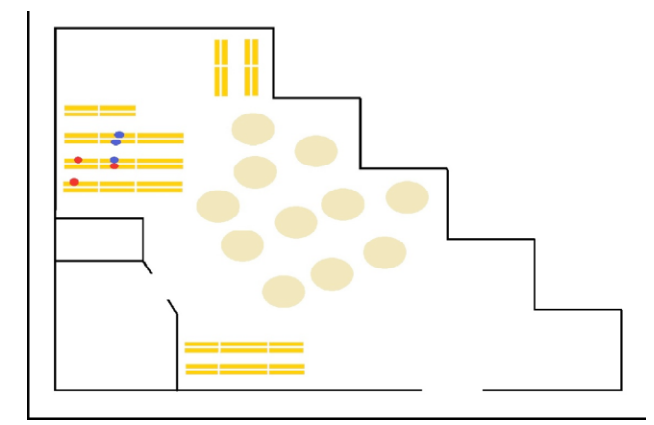

**Figura 5. Layout da biblioteca utilizada para avaliação do aplicativo.**

Quanto à avaliação pelo questionário são apresentados resultados dos 8 (oito) usuários entrevistados na próxima seção.

#### **4.2. Coleta e Análise dos Dados**

Realizaram o experimento e foram entrevistados 8 (oito) usuários. Metade deles conhecia ou tinha ouvido falar de realidade aumentada, são usuários assíduos da biblioteca e têm visão reduzida ou usam óculos.

Todos acharam o aplicativo útil ou muito útil, de fácil uso, localizaram o livro e gostaram da forma de direcionamento para localizar estantes, prateleiras e os livros. Metade deles afirmou que usaria apenas o aplicativo como meio de localizar livros na biblioteca. Outros 25% (vinte e cinco por cento) usariam tanto o aplicativo quanto o sistema da biblioteca e o restante afirmaram que usaria apenas o sistema da biblioteca, pois não possuíam dispositivo móvel (smartphone ou tablet).

Para realizar a métrica de tempo, inicialmente foi solicitado aos usuários que procurassem de forma comum um dos três livros indicados. Somente após essa medição foi solicitado que procurassem os livros fazendo uso do aplicativo. Porém os livros eram diferentes dos livros da primeira busca. Além disso os voluntários deveriam escolher apenas um, dos três livros indicados.

Conforme o gráfico da Figura 6, observou-se que os usuários que usaram o aplicativo BibliotecAR tiveram ganho em mais da metade do tempo em relação aos usuários que usaram o método convencional de localização na biblioteca. Nessa pesquisa convencional, todos os usuários, até mesmo os que se classificaram no questionário como usuários assíduos da biblioteca, fizeram uso do auxilio da bibliotecária, pois não conseguiam localizar o livro apenas com o uso do sistema de consulta. O terceiro usuário foi o único a ter o menor tempo na busca convencional, pois optou por não usar o sistema da biblioteca, e sim, solicitar diretamente o auxílio da bibliotecária.

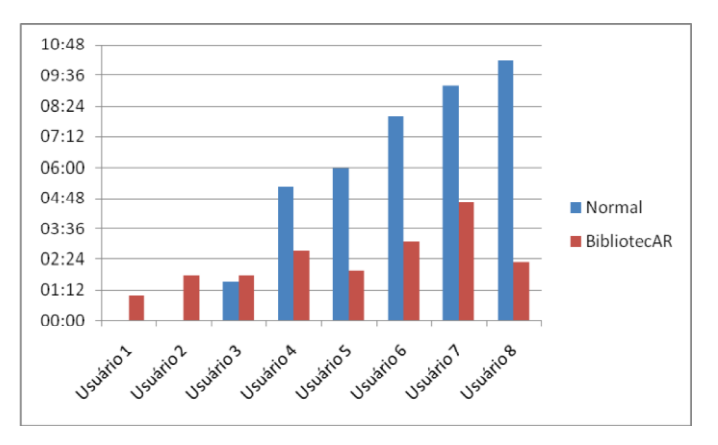

**Figura 6. Gráfico Usuário x Tempo (min.) por método de pesquisa.**

Os usuários 1 e 2 não fizeram a busca convencional. A ordem disposta dos usuários apresentada na Figura 9, não significa a ordem em que a avaliação foi realizada, e sim, a ordem crescente de tempo total para busca convencional.

As observações de 5 (cinco) usuários foram todas positivas. Descreveram incentivando o aplicativo para o real uso na biblioteca, que é uma ótima ferramenta para auxílio a localizar livros de forma independente e também pela facilidade de uso e ganho de tempo. Um deles citou que esse aplicativo deveria ser usado em grandes bibliotecas.

Cabe destacar que o usuário 6 informou na questão 7 que o sistema poderia melhorar no direcionamento entre as estantes, prateleiras e livros. Explicou que os marcadores de prateleiras, por terem um tamanho considerável e por estarem abaixo dos livros, lhe causava a impressão que a prateleira correta era aquela em que o marcador estava suspenso. Depois que foi explicado o sistema de identificação, o usuário 6 entendeu que o marcador era disposto na prateleira de forma que os livros ficassem sobre ele, como uma legenda de prateleira.

#### **5. Conclusão**

O uso da realidade aumentada tem crescido em seus diversos segmentos, tais como: jogos, partidas de futebol televisionado, aplicativos para museus, entre outros. Neste trabalho foi apresentada uma solução para auxiliar os usuários a localizar um livro em uma biblioteca não virtual, através da tecnologia de realidade aumentada em um aplicativo Android para dispositivos móveis. O objetivo geral foi alcançado, pois esta tecnologia pode ser aplicada como uma ferramenta que auxilia usuários, com ou sem visão reduzida, a localizar, de forma independente, um ou mais livros em uma biblioteca não virtual. Além de usar a realidade aumentada, optou-se por emitir sons ao localizar os alvos do caminho correto para chegar ao livro, como um auxílio adicional ao usuário.

A avaliação mediu o grau de satisfação dos usuários que fizeram uso dessa aplicação como muito satisfatório. Também foi percebido que o ganho de tempo para encontrar um livro superou em mais da metade a forma de busca convencional do sistema de pesquisa da biblioteca, mesmo com o auxílio de um funcionário. Entretanto, para o escopo proposto, a tecnologia apresenta alguns fatores que limitam o seu uso para um aproveitamento máximo de sua aplicabilidade. No caso de livros finos ou livros que em sua borda não apresentam muitas informações para que sejam qualificadas como um bom alvo. Uma possibilidade seria aperfeiçoar esta API para que reconheça um QrCode para tratar estes casos.

Como trabalhos futuros, esse aplicativo pode ser aperfeiçoado bem como adaptado, no conceito de navegação apresentado, para outros tipos de escopo como museus, supermercados, shoppings, campus universitários entre outros. Desse modo, vários trabalhos futuros, dentro ou não do escopo descrito neste artigo, poderão ser realizados.

Também se sugere integrar a aplicação com a base de dados de uma biblioteca real e assim, o aplicativo teria acesso ao acervo integral de livros. Além disso, outros estudos podem ser feitos para uso do recurso que o Vuforia oferece: Cloud Database,

por exemplo. Segundo o Vuforia, os datasets ficam na base de dados na nuvem, e a aplicação busca estes em tempo real.

Finalmente, a criação de uma versão deste aplicativo para o sistema operacional (SO) iOS da Apple seria viável e desejável, pois o SKD Vuforia também oferece suporte para este sistema e permitiria que a solução fosse utilizada pela maioria dos usuários de dispositivos móveis, já que atualmente o Android e iOS são os SO mais utilizados.

# **Referências**

- ARLibrary (2014). Arlibrary The Augmented Library. Disponível em: http://studierstube.icg.tugraz.at/projects/mobile/arlibrary/arlibrary.html.
- Biazus, Geison Adriano. "Utilização da Realidade Aumentada em Dispositivos Móveis: Implementação na Plataforma Android", Monografia de Especialização. Universidade Tecnológica Federal do Paraná, Pato Branco, 2012. Disponível em: https://github.com/geisonbiazus/Watcher.
- Kirner, Cláudio e Kirner, Tereza Gonçalves (2009), "Realidade Virtual e Realidade Aumentada Potencializando as Ações do Usuário no Mundo Real", *Diálogo (Canoas)*, n.14, p. 99-122, jan. 2009.
- Rogers, Yvonne, Sharp, Helen, Preece, Jennifer. *Design de Interação*: Além da Interação Humano-Computador. 3a ed. Bookman: Porto Alegre, 2013. 600p.
- Rovadosky, Douglas Samuel; Pavan, Willingthon; Dalbosco, Jaqson; Cervi, Cristiano Roberto (2012), "Uma ferramenta de realidade aumentada usando dispositivo móvel com sistema operacional Android", *Revista Brasileira de Computação Aplicada* (Passo Fundo), v. 4, n. 1, p. 25-37, mar. 2012.